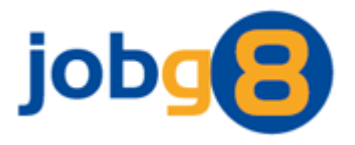

# **Seller Web Service**

Version 1.1

Jobg8 Limited

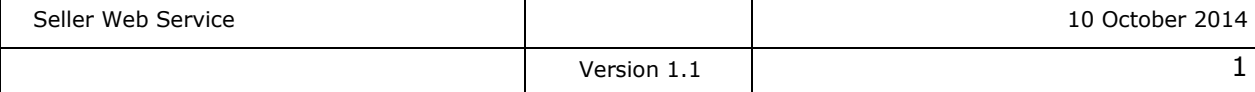

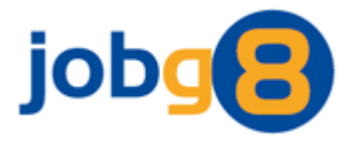

# <span id="page-1-0"></span>**Document Version History**

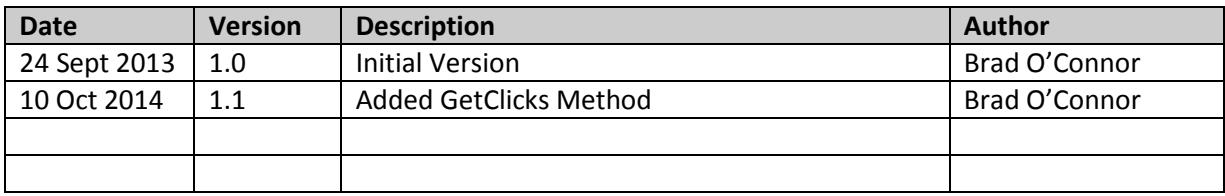

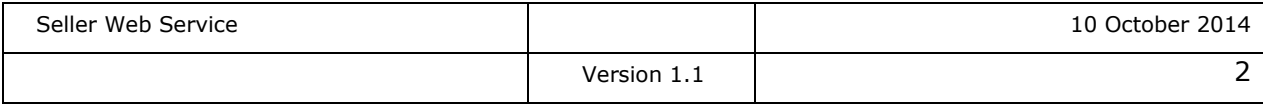

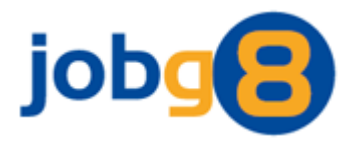

# <span id="page-2-0"></span>1. Contents

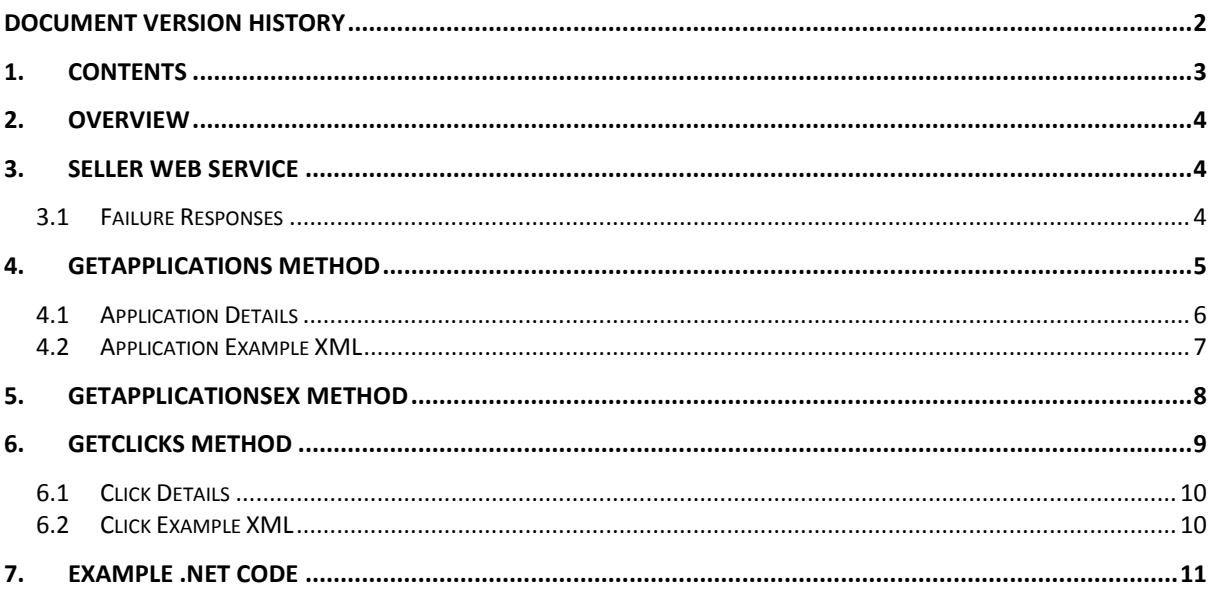

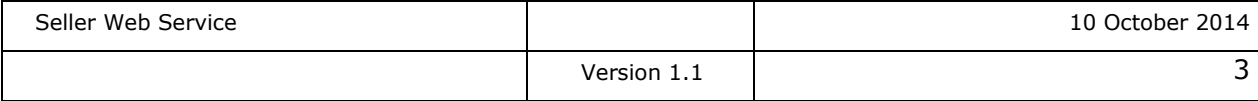

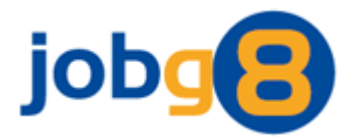

# <span id="page-3-0"></span>**2. Overview**

This web service is available to allow a seller to download data from Jobg8 and to assist with content management and customer support.

This is a technical document and assumes the reader has working knowledge of XML and web services.

## <span id="page-3-1"></span>**3. Seller Web Service**

The web service's URI is:

<http://www.jobg8.com/WebService/Seller.asmx>

and exposes the following methods:

- GetApplications
- GetApplicationsEx
- **•** GetClicks

A username and password is expected by this method as access credentials. These are the same login details used to access the Jobg8 website. If desired, an additional user can be created through the website for the specific purpose of using this web service.

#### <span id="page-3-2"></span>**3.1 Failure Responses**

When a problem is encountered after successfully calling one of the web service methods, a failure response will be returned. Below is an example of the failure XML:

```
<Error xmlns="">
```
<Code>2</Code> <Type>InvalidCredentials</Type> <Message>Invalid Credentials</Message>

#### </Error>

This XML will contain one of the following errors:

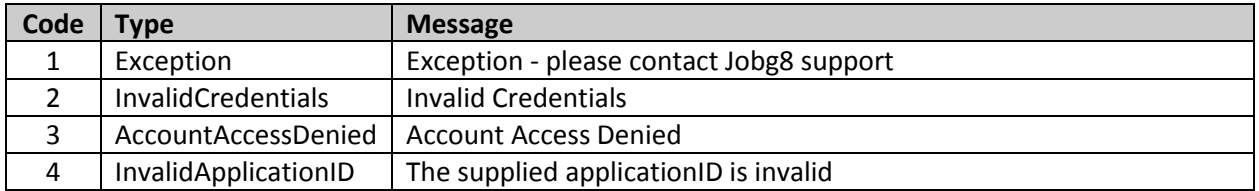

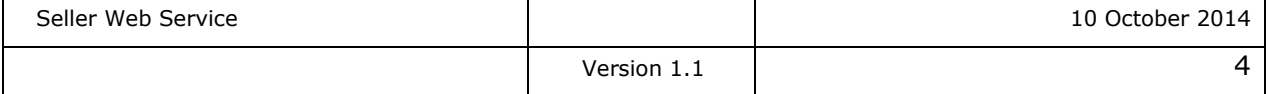

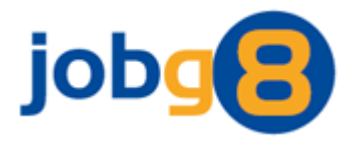

# <span id="page-4-0"></span>**4. GetApplications Method**

This method can be used to return the details of any applications from the last 14 days which have not already been downloaded. It can be polled at any interval to synchronise the applications, however, we recommend it is used regularly to reduce the size of the responses generated. The maximum number of applications that can be returned in one response is capped at 100.

The following parameters are expected:

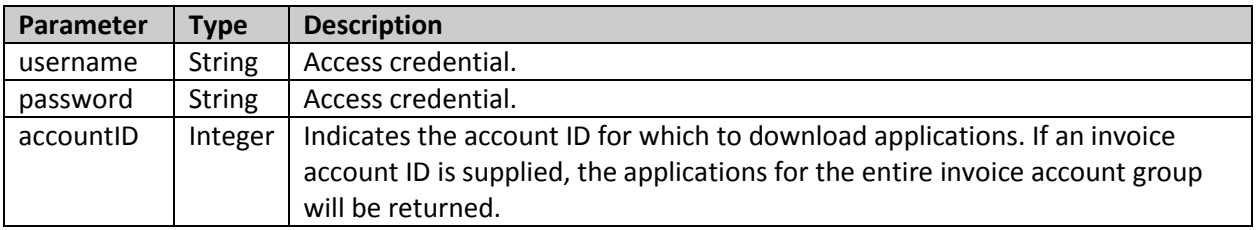

XML returned from this method will conform to the following schema (available upon request):

seller web service - getapplications.xsd

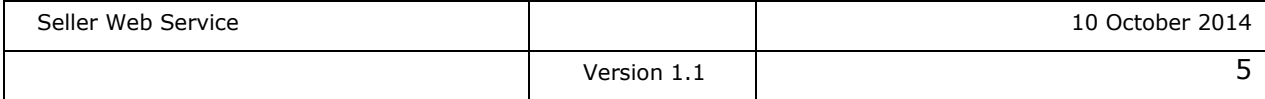

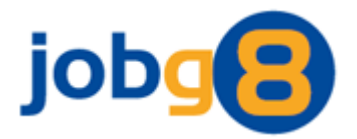

#### <span id="page-5-0"></span>**4.1 Application Details**

These details will be supplied for each application that is downloaded.

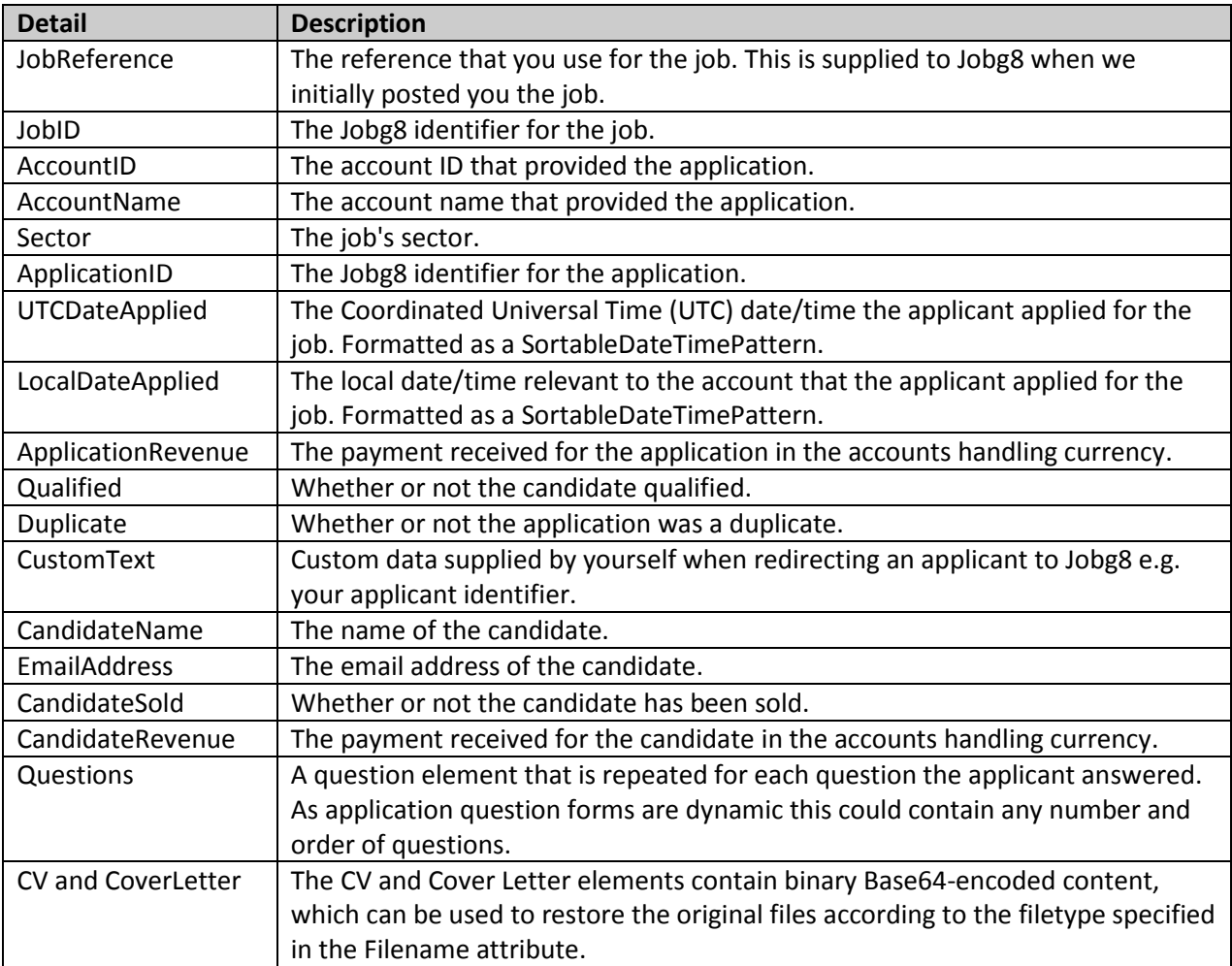

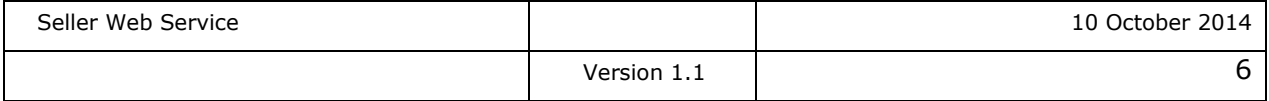

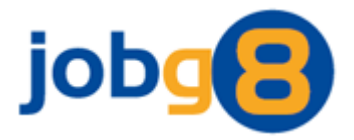

#### <span id="page-6-0"></span>**4.2 Application Example XML**

```
<?xml version="1.0" encoding="utf-8"?>
<Applications>
   <Application>
     <JobReference />
     <JobID>10001</JobID>
     <AccountID>1030810003</AccountID>
     <AccountName>TestAccount</AccountName>
    <Sector>Accounting</Sector>
     <ApplicationID>4</ApplicationID>
     <UTCDateApplied>2010-11-04T12:23:05</UTCDateApplied>
     <LocalDateApplied>2010-11-04T12:23:05</LocalDateApplied>
     <ApplicationRevenue>0.00</ApplicationRevenue>
     <Qualified>false</Qualified>
     <Duplicate>false</Duplicate>
     <CustomText />
     <CandidateName>John Smith</CandidateName>
     <EmailAddress>example@example.com</EmailAddress>
     <CandidateSold>true</CandidateSold>
     <CandidateRevenue>0.00</CandidateRevenue>
     <CV Filename="cv.txt">VGVzdA==</CV>
     <ApplicationDetails>
       <Questions>
         <Question id="2" formatID="2">
           <QuestionText>First Name</QuestionText>
          <AnswerText>John</AnswerText>
         </Question>
         <Question id="3" formatID="5">
           <QuestionText>Surname</QuestionText>
          <AnswerText>Smith</AnswerText>
         </Question>
         <Question id="11" formatID="15">
           <QuestionText>Email Address</QuestionText>
           <AnswerText>example@example.com</AnswerText>
         </Question>
         <Question id="41" formatID="38" variableId="754">
           <QuestionText>Please select your level of fluency in Chinese</QuestionText>
           <AnswerText>Basic</AnswerText>
         </Question>
         <Question id="154" formatID="191">
           <QuestionText>Please indicate your typing speed?</QuestionText>
          <AnswerText>&It; 30 wpm</AnswerText>
         </Question>
       </Questions>
     </ApplicationDetails>
   </Application>
```
</Applications>

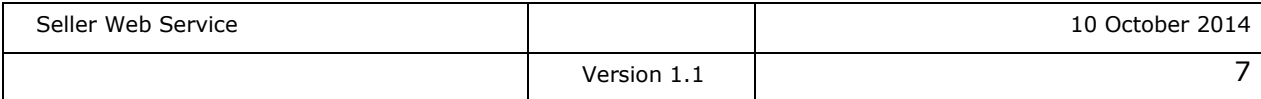

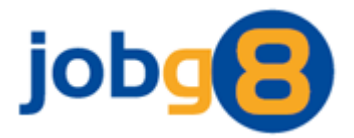

## <span id="page-7-0"></span>**5. GetApplicationsEx Method**

This method is an extended version of the GetApplications method (see section 4). The extended version is aimed at fully integrated sellers which may require less information to be returned. Its usage and restrictions are exactly the same as the GetApplications method.

The following parameters are expected:

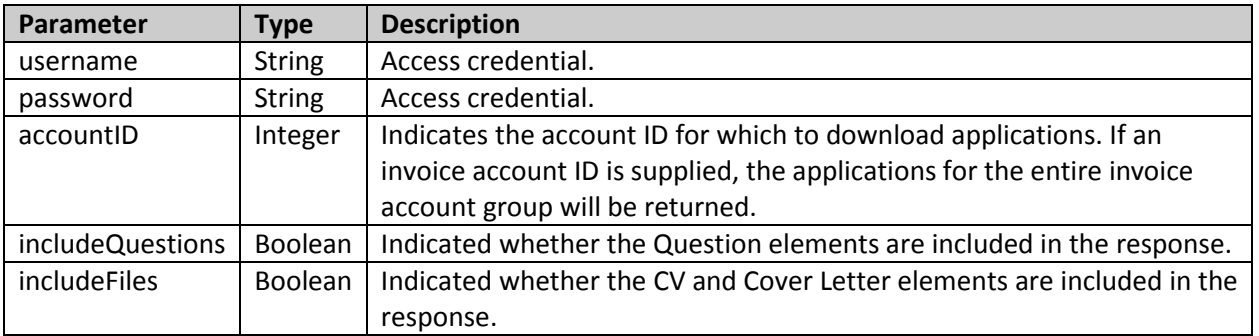

XML returned from this method will conform to the following schema (available upon request):

seller web service - getapplicationsex.xsd

The schema and returned XML are the same as the GetApplication method apart from the Questions, CV and Cover Letter elements are optional.

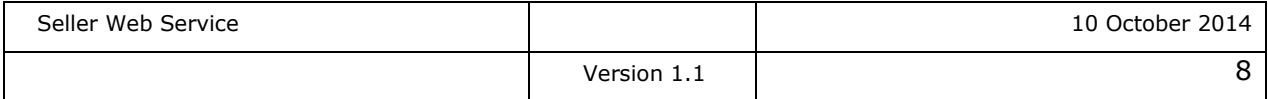

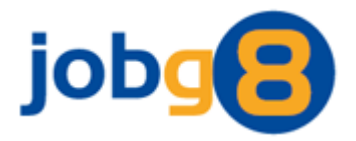

# <span id="page-8-0"></span>**6. GetClicks Method**

This method can be used to return the details of any clicks from the last 14 days which have not already been downloaded. It can be polled at any interval to synchronise the clicks, however, we recommend it is used regularly to reduce the size of the responses generated. The maximum number of clicks that can be returned in one response is capped at 100.

The following parameters are expected:

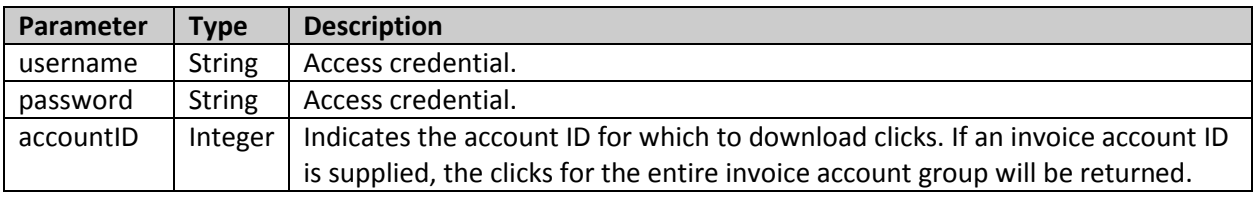

XML returned from this method will conform to the following schema (available upon request):

seller web service - getclicks.xsd

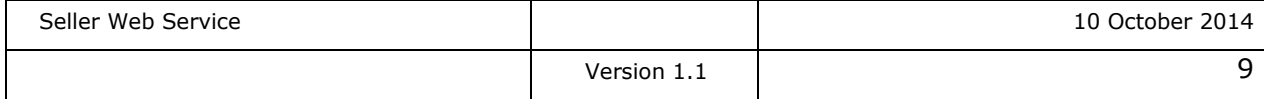

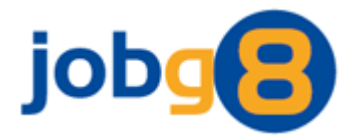

#### <span id="page-9-0"></span>**6.1 Click Details**

These details will be supplied for each click that is downloaded.

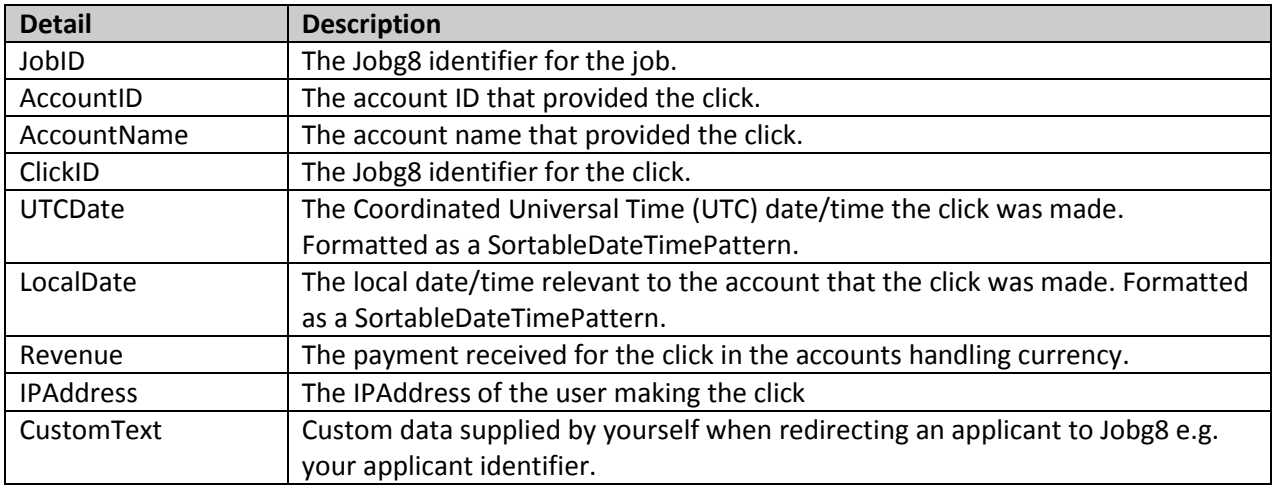

#### <span id="page-9-1"></span>**6.2 Click Example XML**

<?xml version="1.0" encoding="utf-8"?> <Clicks> <Click> <JobID>10001</JobID> <AccountID>1030810003</AccountID> <AccountName>TestAccount</AccountName> <ClickID>123456</ClickID> <UTCDate>2014-10-10T09:40:13</UTCDate> <LocalDate>2014-10-10T10:40:13</LocalDate> <Revenue>0.06</Revenue> <IPAddress>111.170.68.215</IPAddress> <CustomText /> </Click> </Clicks>

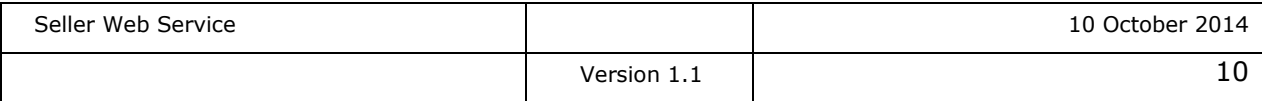

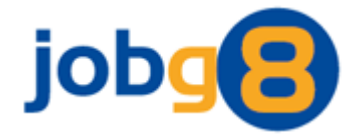

### **7. Example .NET Code**

The code example below demonstrates how to use the GetApplications method:

```
// Create the soap XML
string soapXML = "<soap:Envelope xmlns:soap=\"http://schemas.xmlsoap.org/soap/envelope/\">"
       + "<soap:Body>"
          + "<GetApplications xmlns=\"http://jobg8.com/\">"
            + "<username>testlogin@jobg8.com</username>"
            + "<password>test</password>"
            + "<accountID>123456</accountID>"
         + "</GetApplications>"
       + "</soap:Body>"
    + "</soap:Envelope>";
// Create the request and add the soap XML
System.Net.WebRequest request =
       System.Net.WebRequest.Create("http://www.jobg8.com/WebService/Seller.asmx");
request.Method = "POST";
request. ContentType = "text/xml; charset=utf-8";
request.Headers.Add("SOAPAction", "http://jobg8.com/GetApplications");
using (System.IO.StreamWriter streamWriter = new System.IO.StreamWriter(request.GetRequestStream()))
{
    streamWriter.Write(soapXML);
}
// Get the response and create an XML document from it
System.Net.WebResponse response = request.GetResponse();
System.Xml.XmlDocument xmlResponse = new System.Xml.XmlDocument();
xmlResponse.Load(response.GetResponseStream());
// Parse the response XML
System.Xml.XmlNamespaceManager nsmgr = new System.Xml.XmlNamespaceManager(xmlResponse.NameTable);
nsmgr.AddNamespace("SOAP", "http://schemas.xmlsoap.org/soap/envelope/");
nsmgr.AddNamespace("JOBG8", "http://jobg8.com/");
foreach (System.Xml.XmlNode application in
xmlResponse.SelectNodes("//SOAP:Body/JOBG8:GetApplicationsResponse/JOBG8:GetApplicationsResult/Applications", nsmgr))
{
    // Work through each application
}
```
<span id="page-10-0"></span>Alternatively an easy way to access a web service is by using a Web Reference in Visual Studio. The following link details a good example of how to use Web References: [http://msdn.microsoft.com/en-us/library/xb5th1ba\(VS.80\).aspx](http://msdn.microsoft.com/en-us/library/xb5th1ba(VS.80).aspx)

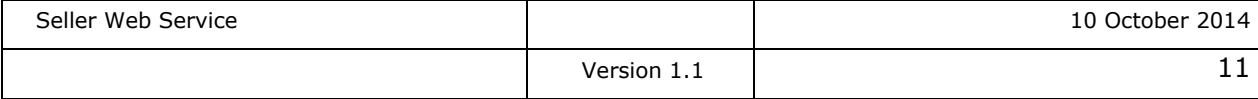